#### **Color Sequence Game**

#### Autori:

Gaina Tudor [\[mailto:tuddor144@gmail.com\]](mailto:tuddor144@gmail.com)

#### **Introducere**

Color Sequence Game este un joc in care trebuie sa urmărești atent ledurile și sa reții ordinea in care s-au aprins, pentru ca mai apoi sa reproduci aceasta o secventa de culori folosind butoanele corespunzătoare ledurilor.

# **Descriere generală**

Jocul conține 3 butoane, 3 leduri și un LCD.

Urmărind indicațiile date către jucător cu ajutorul LCD-ului, acesta va putea știi in ce stare se afla jocul:

- Starea de așteptare a jucătorului in care se așteaptă apăsarea unui buton pentru a trece mai departe.
- Starea de redare a secvenței unde se va afișa cu ajutorul ledurilor secvența ce trebuie memorata.
- Starea de așteptare a introduceri secvenței unde jucătorul va apasă butoanele in ordinea in care au fost aprinse ledurile.

Initial se începe de la nivelul 1, adică secvența conține un singur led.

După ce butoanele au fost apăsate in ordinea corespunzătoare se va trece la următorul nivel. Fiecare nivel va fi din ce in ce mai greu, deoarece secvența va fi incrementata cu 1 fata de nivelul anterior.

Dacă Secvența va fi introdusa greșit de către jucător tot jocul se va reseta, va reîncepe de la nivelul 1.

Schema Bloc:

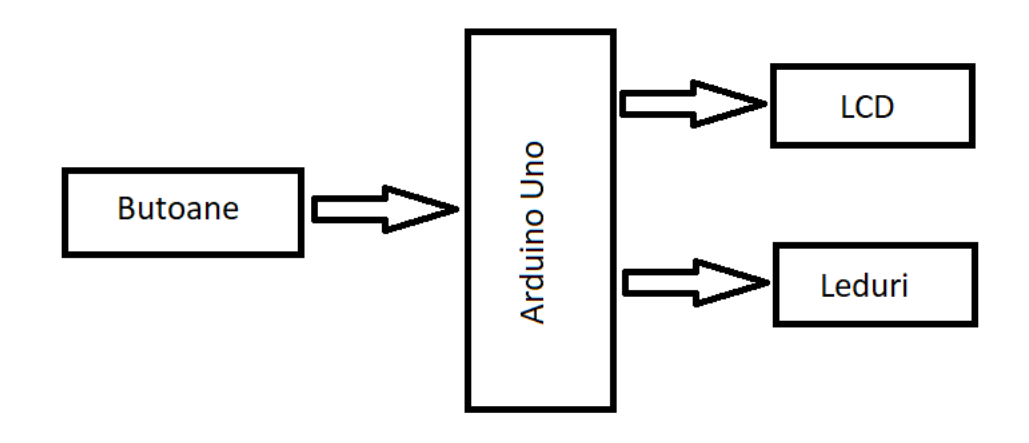

## **Hardware Design**

Componente:

- 1x Arduino
- **2x Breadboard**
- 3x Buton
- 3x Led
- **1x LCD**
- 6x Rezistor 1.8k Ω
- 1x Rezistor 220 Ω
- 1x Potențiometru

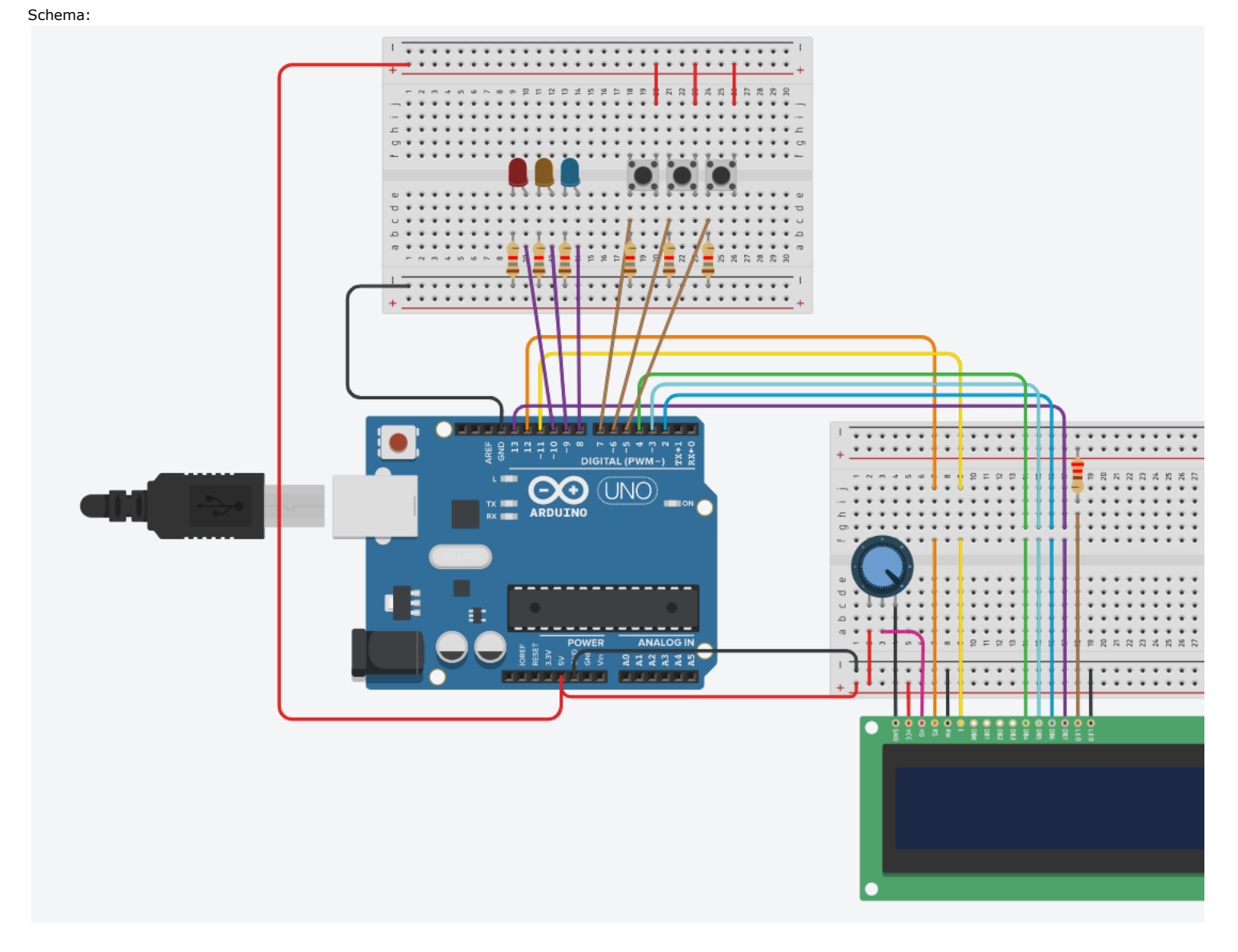

# **Software Design**

Pentru dezvoltarea software am folosit Tinkercad. Initial am legat componentele la placa Arduino.

După aceea am început sa generez semnale IO pentru a ma asigura ca totul merge bine. Am folosit următoarele biblioteci:

LiquidCrystal.h pentru afișarea textului pe LCD

Într-un final am început sa stabilesc logica programului și sa o codez.

Explicațiile codului se afla in comentariile din acesta.

Codul: [colorsequencegame.zip](https://ocw.cs.pub.ro/courses/_media/pm/prj2021/abasoc/colorsequencegame.zip)

# **Rezultate Obținute**

Într-un final jocul obținut arata in felul următor:

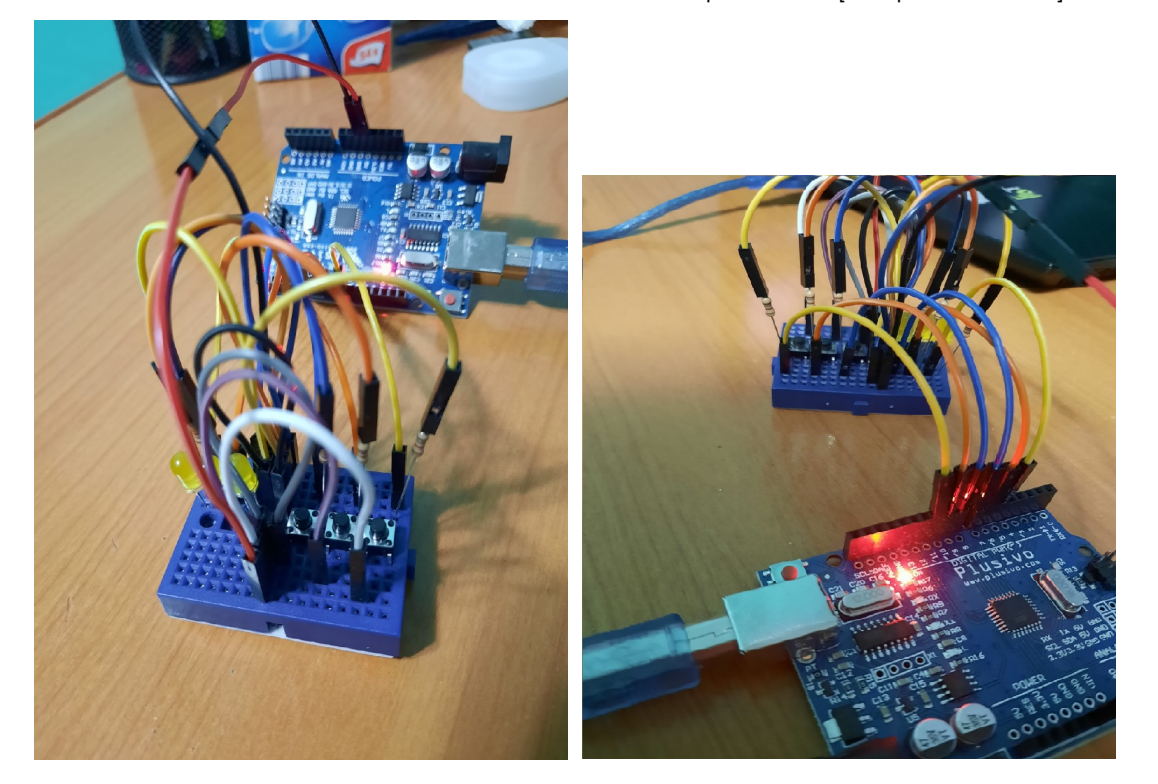

# **Concluzii**

In concluzie a fost un proiect in care am învățat cum sa conectez mai multe componente intre ele și sa meargă pe o logica mai complexă.

Consider ca a fost un proiect interesant in care am reușit sa îmbin legarea componentelor hardware și comunicarea cu acestea in software.

### **Download**

Proiect PDF:[color\\_sequence\\_game\\_tudor.pdf](https://ocw.cs.pub.ro/courses/_media/pm/prj2021/abasoc/color_sequence_game_tudor.pdf)

#### **Jurnal**

- 25 aprilie Descrierea jocului
- 25 aprilie Adăugarea Componentelor necesare
- 26 mai Modificarea schemei
- 2 iunie Adăugarea Pozelor cu proiectul

# **Bibliografie/Resurse**

- Laboratoarele de PM: <https://ocw.cs.pub.ro/courses/pm> [https://ocw.cs.pub.ro/courses/pm]
- Conectarea unui LCD: <https://core-electronics.com.au/tutorials/use-lcd-arduino-uno.html> [https://core-electronics.com.au/tutorials/use-lcd-arduino-uno.html]

pm/prj2021/abasoc/colorsequencegame.txt · Last modified: 2021/06/02 00:25 by tudor.gaina